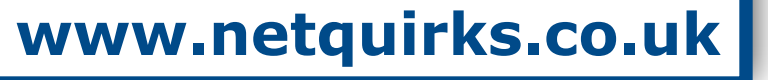

Translates computer names to IPs (resolution) It is a distributed database

# **DNS (Domain Name System)**

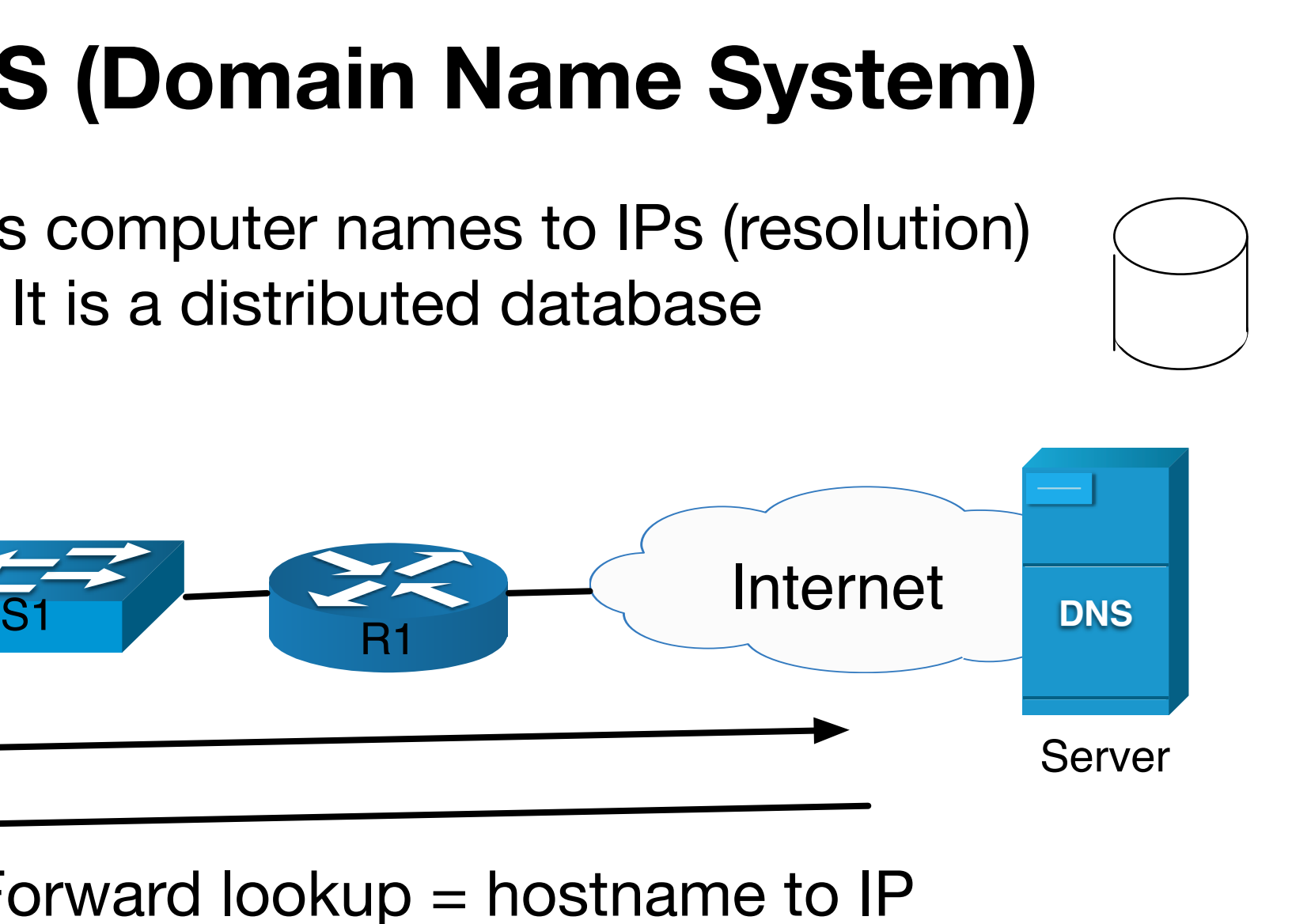

FQDN (Fully Qualified Domain Name) will give the exact location within the tree structure

![](_page_0_Figure_2.jpeg)

# **Domain Name Space**

The Naming Scheme is organised into a tree like hierarchy

Each level is separated by a dot *.*

- ree (typing this is optional)
- geographical location (.govt, .co.uk)
- ly registered to an organisation
- rganisation (e.g. north or south)

![](_page_0_Picture_138.jpeg)

#### **host1.test.mysite.com.**

by Steven Crutchley

## **Domain Name Resolution**

![](_page_1_Picture_2.jpeg)

Let's say that this PC needs to access server1.mycompany.local

First the PC checks its *hosts file* (just a text file) - this is a manual specification of IP to Host mappings. This is read *before* DNS

![](_page_1_Picture_4.jpeg)

Then it checks its *Resolver Cache*. If it has been accessed recently it will be in here.

PC

![](_page_1_Picture_7.jpeg)

If it still cant find it, a Forward lookup is sent to the local DNS Server

If the required address is within the local

![](_page_1_Figure_9.jpeg)

### **Zones**

Zones divide a namespace into portions for easy management

In the above diagram you can have a situation where one administrator manages zone 1 and another manages zone 2

![](_page_2_Picture_13.jpeg)

![](_page_2_Picture_7.jpeg)

PRIMARY/MASTER DNS SERVER

by Steven Crutchley

A DNS server holds the ZONE DATABASE FILE

And the ZONE DATABASE FILE holds the ZONE RECORDS (the actual mappings)

You can have more than one DNS server per zone.They can back each other up.

![](_page_2_Figure_3.jpeg)

![](_page_2_Picture_4.jpeg)

One DNS server can look after more than one zone.

![](_page_2_Figure_14.jpeg)

![](_page_2_Picture_15.jpeg)

Master copy (primary zone database file) stored on this server. Records are updated here (i.e. addition, removal and so on)

To prevent security problems you should control what secondary DNS servers can obtain zone file updates

![](_page_3_Picture_10.jpeg)

# **Zones Records**

(this list is by no means exhaustive but gives a good overview)

![](_page_3_Figure_1.jpeg)

![](_page_3_Picture_121.jpeg)

![](_page_3_Figure_11.jpeg)

![](_page_3_Picture_12.jpeg)

# Useful tools **nslookup <IP/HOSTNAME> <DNS\_SERVER>**

When using nslookup, you can move into interactive made by leaving out all arguments

**ifconfig /displaydns** - show revolver cache **ifconfig /flushdns** - clear resolver cache **ipconfig /registerdns** - renews the clients registration to the DNS server.

The dig command can be used to find out DNS record types. For example use *dig example.com MX @ns0.resolver1.com* to find MX records.

by Steven Crutchley